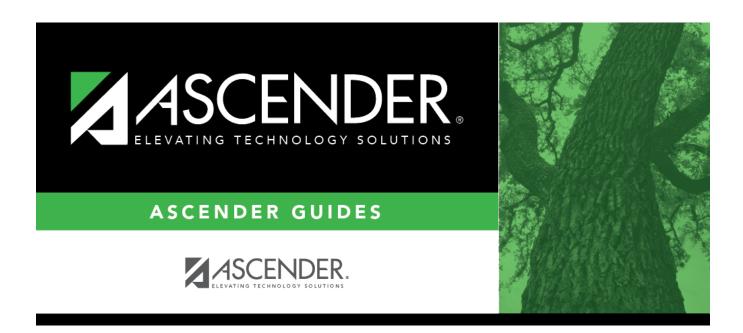

# **SRG0710 - Standard Forms Printing**

## **Table of Contents**

| 5KG0/10 · | · Standard Forms Printing |  |
|-----------|---------------------------|--|

## **SRG0710 - Standard Forms Printing**

# Registration > Reports > Registration Reports > Student > SRG0710 - Standard Forms Printing

This report prints the following forms for the selected students. The hard copies must be retained in the student's folder.

- Student Health Information Sheet
- Migrant Education Program Family Survey
- Home Language Survey
- Home Language Survey 19 TAC (if available)

Only forms that were submitted by the parent via ParentPortal are printed; this report does not include forms that were manually recorded as submitted on Maintenance > Student Enrollment > Forms.

**NOTE:** The report was updated in summer 2019 according to revised TEA guidelines; if a parent submitted the old version of the Home Language Survey form, the old form is printed in this report. If the parent has submitted the new form, the new form is printed.

#### Run the report:

| Parameter                   | Description                                                                                                    |
|-----------------------------|----------------------------------------------------------------------------------------------------|
| Campus ID                   | Type the three-digit campus ID, or click ito select the campus.                                                                                                    |
| Grade Level (Blank for All) | Type the two-character grade level, click to select the grade level, or leave blank to select all grade levels.                                                                                    |
| Student IDs (Blank for All) | Type the six-digit student ID number, including all leading zeros. Separate multiple IDs with a comma (e.g., 098321,096476). Or, click to select the students. Leave blank to select all students. |
| Form Name                   | Click to select the form to be printed.                                                                                                    |

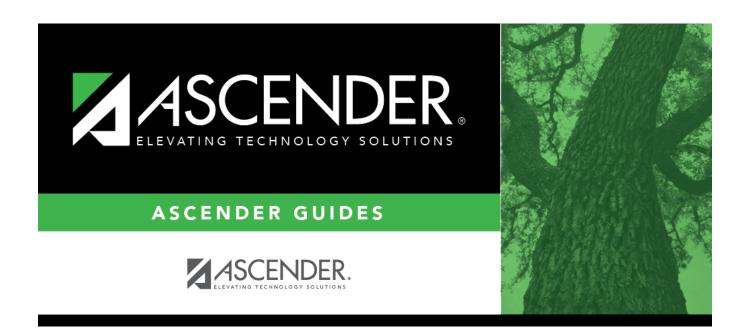

## **Back Cover**

2